## **EES 351: Principles of Communications**

2020/1

HW 4 — Due: September 18, 11:59 PM

Lecturer: Prapun Suksompong, Ph.D.

## Instructions

- (a) This assignment has 5 pages.
- (b) Some MATLAB scripts are available from http://www2.siit.tu.ac.th/prapun/ees351/EES351\_2020\_HW\_4\_MATLAB.zip.
- (c) (1 pt) Two choices for submission:
  - (i) Online submission via Google Classroom
    - PDF only. Paper size should be the same as the posted file.
    - Only for those who can directly work on the posted PDF file using devices with pen input.
    - No scanned work, photos, or screen capture.
    - $\bullet~$  Your file name should start with your 10-digit student ID: "5565242231 351 HW4.pdf"
  - (ii) Hardcopy submission: Work and write your answers directly on a hardcopy of the posted file (not on another blank sheet of paper).
- (d) (1 pt) Write your first name and the last three digits of your student ID in the spaces provided on the upper-right corner of this page.
- (e) (8 pt) Try to solve all problems.
- (f) Late submission will be heavily penalized.

**Problem 1** (M2011). The Fourier transform X(f) for a signal x(t) is shown in Figure 4.1.

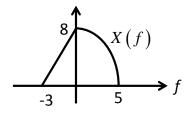

Figure 4.1: Plot of X(f) for Problem 1.

Let g(t) = x(-2t) and y(t) = x(4-2t). Carefully sketch |G(f)| and |Y(f)|.

**Problem 2.** <sup>1</sup> Using MATLAB to find the (amplitude) spectrum<sup>2</sup> of a signal:

A signal g(t) can often be expressed in analytical form as a function of time t, and the Fourier transform is defined as the integral of  $g(t) \exp(-j2\pi ft)$ . Often however, there is no analytical expression for a signal, that is, there is no (known) equation that represents the value of the signal over time. Instead, the signal is defined by measurements of some physical process. For instance, the signal might be the waveform at the input to the receiver, the output of a linear filter, or a sound waveform encoded as an mp3 file.

In all these cases, it is not possible to find the spectrum by analytically performing a Fourier transform. Rather, the discrete Fourier transform (or DFT, and its cousin, the more rapidly computable fast Fourier transform, or FFT) can be used to find the spectrum or frequency content of a measured signal. The MATLAB function plotspect.m, which plots the spectrum of a signal can be downloaded from our course website. Its help portion<sup>3</sup> notes

```
\% plotspect(x,t) plots the spectrum of the signal x \% whose values are sampled at time (in seconds) specified in t
```

(a) The function plotspect.m should be straightforward to use. For instance, the spectrum of a rectangular pulse<sup>4</sup>  $g(t) = 1[0 \le t \le 2]$  can be found using:

```
% specrect.m plot the spectrum of a square wave close all Ts=1/100; \qquad \text{% time interval between adjacent samples} \\ t=0:Ts:20; \qquad \text{% create a time vector} \\ x=[t <= 2]; \qquad \text{% rectangular pulse $1[0 \le t \le 2]$} \\ plotspect(x,t) \qquad \text{% call plotspect to draw spectrum} \\ xlim([-5,5]) \qquad \text{% look only from } f=-5 \text{ to } f=5 \text{ Hz}
```

The output of specrect.m is shown in Figure 4.2. The top plot shows the first 20 seconds of g(t). The bottom plot shows |G(f)|.

$$1 [0 \le t \le 2] = \begin{cases} 1, & 0 \le t \le 2, \\ 0, & \text{otherwise.} \end{cases}$$

<sup>&</sup>lt;sup>1</sup>Based on [Johnson, Sethares, and Klein, 2011, Sec 3.1 and Q3.3].

<sup>&</sup>lt;sup>2</sup>also referred to by "amplitude spectrum" or simply "spectrum"

<sup>&</sup>lt;sup>3</sup>You can view the "help" portion for a MATLAB function xxx by typing help xxx at the MATLAB prompt. If you get an error such as xxx not found, then this means either that the function does not exist, or that it needs to be moved into MATLAB's search path.

<sup>&</sup>lt;sup>4</sup>Here, we define a rectangular pulse using the indicator function  $1[\cdot]$ . This function outputs a 1 when the statement inside the square brackets is true; otherwise, it outputs a 0. For example,

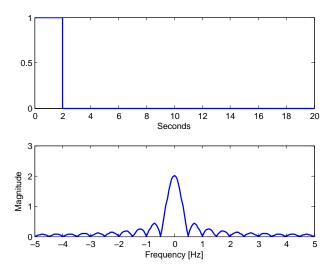

Figure 4.2: Plots from specrect.m

(i) Use what we studies in class about the Fourier transform of a rectangular pulse (and the time-shift property) to find a simplified expression for |G(f)|.

(ii) Use MATLAB to plot your analytical expression derived in part (i). Put/paste the figure from MATLAB (not a hand-drawn one) here. Does your plot agree with the lower plot in Figure 4.2?

Caution: The built-in sinc function in MATLAB is defined using the normalized version. So, you will need to remove a factor of  $\pi$  from the argument of each sinc function found in part (i) when you type it into MATLAB.

(b) Now consider an exponential pulse

 $s(t) = e^{-t}u(t)$  where u(t) is the unit step function.

(i) Modify the code in specrect.m to show the (magnitude) spectrum |S(f)|. Put/paste the figure from MATLAB (not a hand-drawn one) here.

(ii) Find S(f) and |S(f)| analytically. (Hopefully, you still remember how to integrate exponential function.)

(iii) Plot your analytical expression in part (ii) and compare with the plot in part (i). Put/paste the figure from MATLAB here.

(iv) MATLAB can also perform symbolic manipulation when symbolic toolbox is installed. It can find the Fourier transform of a symbolic expression via the command fourier. Unfortunately, the fourier command use the  $\omega$ -version of the defition. So, to convert the answer to the f-version, we also need to substitute  $\omega = 2\pi f$ . This is done automatically in our provided function fourierf. Run the file SymbFourier.m. Check whether you have the same result as part

## **Extra Question**

(ii).

Here is an optional question for those who want more practice.

**Problem 3.** Listen to the Fourier's Song (Fouriers\_Song.mp3) which can be downloaded from http://sethares.engr.wisc.edu/mp3s/fourier.html

Which properties of the Fourier Transform can you recognize from the song? List them here.